www.informaticahabana.com www.informaticahabana.cu

ISBN: 978-959-7213-02-4

# **SLD217 SEN: SISTEMA EXPERTO EN NEUROFISIOLOGÍA**

ormática 2013

XV CONVENCIÓN Y FERIA INTERNATIONAL

Ediciones pensando el futuro

**Editions** 

thinking the future

# **SLD217 SEN: EXPERT NEUROPHYSIOLOGIC SYSTEM**

*Antonio Salgado Castillo<sup>1</sup> , Angela L. Caballero Reyes<sup>1</sup> , Dayamy Lozada Milanés<sup>1</sup> , Ekaterine M. Fergusson Ramírez<sup>2</sup> , Arquímedes Montoya Pedrón<sup>3</sup> , José C. Cobo Méndez<sup>4</sup>*

1 Universidad de Oriente, Cuba, asalgado@csd.uo.edu.cu, Calle C # 273 / 5<sup>ta</sup> y 6<sup>ta</sup>, Rpto. Sueño, Santiago de Cuba. CP.90900

1 Universidad de Oriente, Cuba, [angela.caballero@y](mailto:angela.caballero@)ahoo.es, Carnicería # 353<sup>1/2</sup> / San Germán y San Francisco, Santiago de Cuba. CP.90300

1 Universidad de Oriente, Cuba, dayamy.lozada@yahoo.es, Carlos de la Torre # 6 / 6<sup>ta</sup> y Ave. Las Américas, Rpto. Sueño, Santiago de Cuba. CP.90900

**RESUMEN:** *El Departamento de Neurofisiología Clínica del Hospital General "Dr. Juan Bruno Zayas Alfonso" de Santiago de Cuba es una unidad de medios diagnósticos. Éste brinda servicios a toda la región oriental, teniendo un elevado número de pacientes a los cuales realizarle estudios; éstos, tienen muchas variables que provocan que los especialistas dediquen un tiempo considerable para emitir un diagnóstico. La solución propuesta informatiza el proceso de diagnóstico y control de los pacientes a través de un Sistema Experto en Neurofisiología. El mismo posee información médica como Base de Conocimiento, expresada a través de Reglas de Producción, las que se utilizan para diagnosticar las diferentes patologías neurofisiológicas, actualizándose con las nuevas pruebas generadas por los especialistas. El Sistema a través de los algoritmos forward y backward chaining implementados en la Máquina de Inferencia, garantiza el análisis de todos los posibles diagnósticos para un paciente, mostrando cómo se arribó a esa conclusión; constituyendo un medio educativo para los especialistas noveles, al permitir corroborar y justificar un diagnóstico. La aplicación cuenta con una Interfaz de Usuario vinculada a una Base de Datos y a un Intérprete, que mediante un Parser LALR, permiten procesar las fórmulas creadas y conclusiones, cuando se genera una nueva prueba o estudio, además de gestionar la información relacionada con los datos de los pacientes y los doctores que los atienden.*

*Palabras Clave:* Neurofisiología, Sistema Experto, Reglas de Producción, Parser LALR

**ABSTRACT:** *The Neurophysiologic Clinic Department of the General Hospital "Dr. Juan Bruno Zayas Alfonso" of Santiago of Cuba is a medical health institution of diagnostics. It serves the entire eastern region having a large number of patients, who make tests .They have many variables, which the specialists devote significant time for making diagnostics. The proposed solution computerized the process of diagnostics and managements of patients through an Expert Neurophysiologic System. It has the same health information as knowledge base, expressed through Production Rule, which are used to diagnose different neurophysiologic diseases updated with new evidence generated by the specialists. System through the algorithms forward and backward chaining implemented in the Inference Machine guarantees the analysis of all possible diagnostics for a patients, showing how they arrived at that conclusion constituting an educational tool for novice specialists, allowing corroborate and justify a diagnostic. The application has a User Interface linked to a Data Base and an Interpreter, which through a LALR Parser, allows formulates created process and conclusions when generating a new test or study, so as to manage information related to the data of patients which are attending and doctors who serve them.*

*KeyWords:* Neurophysiology, Expert System, Production Rules, Parser LALR

# **1. INTRODUCCIÓN**

El diagnóstico neurofisiológico es de vital importancia en la actualidad, por el gran número de pacientes que sufren afecciones relacionadas con el Sistema Nervioso Central, Periférico y Autonómico. El mismo se basa en el análisis de datos seguros y constituye la base para una terapéutica eficaz.

De manera general se puede decir que el diagnóstico neurofisiológico apoyado en la Neurofisiología Clínica, permite establecer a partir de síntomas, signos y los hallazgos de exploraciones complementarias, qué enfermedad padece una persona; éste en sí mismo, no es un fin sino un medio indispensable para establecer el tratamiento adecuado [1].

En el Hospital General "Dr. Juan Bruno Zayas Alfonso" de Santiago de Cuba se cuenta un Departamento de Neurofisiología Clínica (DNC) que brinda servicios a toda la región oriental, teniendo un elevado número de pacientes. En éste departamento se realizan cuatro tipos de estudios; Neuroconducción, Electromiografía, Electroencefalografía y Potenciales Evocados. Entre todos los estudios se implementan 27 pruebas estándares pero estas pueden variar o surgir nuevas de acuerdo a las necesidades del DNC.

Cada una de estas pruebas tiene una serie de variables o parámetros que son registrados manualmente, por un técnico o por un médico especialista cuando son aplicadas a un paciente.

Este departamento se dedica, a analizar la solicitud de estudios de cada servicio que remite a los pacientes y aprobar la estrategia a seguir, evaluación clínica y funcional de todos los pacientes, realización e interpretación de estudios neurofisiológicos como medio diagnóstico, organización y dirección de la estrategia diagnóstica encaminada y a definir el estado anátomo-funcional del Sistema Nervioso Central y Periférico.

El análisis hasta aquí realizado evidencia que para el médico especialista emitir un diagnóstico, es necesaria una interpretación de todas las conclusiones que se pueden derivar, a partir de los parámetros que se manejan en cada prueba, si a esto le unimos el hecho de que a cada paciente se le puedan realizar varias pruebas de diferentes estudios y la gran cantidad de pacientes que son remitidos al DNC, nos damos cuenta que realizar este proceso manualmente, es una tarea engorrosa, que requiere un tiempo considerable, no exenta de errores y además se corre el riesgo de pérdida y deterioro de la información.

De lo visto hasta aquí se evidencia, que la automatización del proceso de diagnóstico neurofisiológico es de vital importancia, para garantizar la eficiencia y eficacia del servicio médico que se brinda en el

DNC, por lo que desde hace algunos años se vienen desarrollando algunos sistemas informáticos con este fin entre los que podemos citar: el "Neuro-Pack" [2], Sistema Experto de procesamiento de señal de potenciales evocados visuales que lee directamente la señal del equipo, extrae las variables a cuantificar y con ellas se hace un diagnóstico, pero éste no resuelve el problema pues parte de una base de conocimiento ya establecida y no se puede cambiar.

En el año 2006 se diseña un sistema de procesamiento de estudios neurofisiológicos y se implementa el módulo de toma de decisiones [2]; esto constituyó un primer acercamiento a las necesidades del departamento, permitiendo el control de los estudios de Neuroconducción, Potenciales Evocados y Electromiografía y todas sus pruebas asociadas, además de permitir la toma de decisiones basado en las experiencias de los especialistas que se almacenan usando la lógica proposicional como Forma de Representar el Conocimiento(F.R.C) de manera estática en ficheros que no pueden ser modificados.

En el 2009 se implementa el Software de Diagnóstico de Estudios Neurofisiológicos "Neuro Smart" [3] que permite a partir de un compilador la generación de nuevas pruebas de forma dinámica. Si bien esta propuesta fue novedosa no se logró su aplicación en el departamento, ni su inclusión al sistema antes mencionado porque la concepción del trabajo anterior era de manera estática y el compilador solo no puede funcionar, pues necesita la interfaz para manipular toda la información.

En el 2010 se realiza una propuesta consistente en un Sistema automatizado para el control de estudios de Neuroconducción [4] que si bien permite registrar y modificar estos estudios sólo se limita a la gestión eficiente de la información.

En el año 2011 se implementa un Sistema automatizado para el control de estudios de Neuroconducción y Potenciales Evocados [5] que permite trabajar con 10 pruebas, quedando por incluir 17 pruebas que se realizan en este departamento.

Los sistemas anteriores tenían como desventaja que eran rígidos en su funcionamiento, es decir, sólo contaban con los criterios expertos del autor del trabajo, esto motivó que no pudieran incorporarse a la práctica médica general al no permitir a otros usuarios añadir sus propios criterios.

La sistematización realizada, ha podido revelar las limitadas propuestas computacionales existentes, las que aún no logran integrar en un software único, los tres procesos principales que se llevan a cabo en el DNC: *gestión de la información de los pacientes, generación de pruebas de forma dinámica* y *diagnóstico.*

Partiendo de esto se diseñó e implementó un Sistema Experto (SE) que apoye a los especialistas en

el proceso de diagnóstico de enfermedades neurofisiológicas, que cuenta con una Base de Conocimiento representada mediante Reglas de Producción la que se manipula mediante la Maquina de Inferencia que implementa los algoritmos *forward* y *backward chaining* para la búsqueda y una Interfaz de Usuario que permite gestionar la información de los pacientes y el diagnóstico, además de un Intérprete que permite a los especialistas diseñar y generar nuevas pruebas por lo que constituye este uno de los principales aportes.

# **2. CONTENIDO**

## **2.1 Estudio Preliminar**

A continuación se exponen los aspectos esenciales del diseño e implementación de la aplicación y los estudios y pruebas que se llevan a cabo en el DNC.

Estudios que se realizan en el DNC:

- **Neuroconducción**
- Conducción Nerviosa Sensitiva.
- Correlacionado de la Velocidad de Conducción Nerviosa Sensitiva entre los Nervios Mediano y Cubital de Miembros Superiores.
- Conducción Nerviosa Motora.
- Onda F.
- **Electromiografía**
- Blink Reflex.
- Electromiografía.
- Estudio Correlacionado de Músculos Agonistas y Antagonistas.
- Test de Estimulación Repetitiva.
- Reflejo Bulbocavernoso.
- **Electroencefalografía**
- EEG convencional.
- EEG digital.
- Mapeo Cerebral.
- Tomografía eléctrica cerebral.
- Estudios de sueño.
- Sensibilizados por privación de sueño.
- Sensibilizados por inducción alcohólica.
- Sensibilizados por inducción de drogas

#### **Potenciales Evocados**

- Potencial Evocado Visual.
- Potencial Evocado Visual a Flash.
- Potencial Evocado Visual a Diodos Emisores de Luz LED.
- Potencial Evocado Auditivo de Tallo Cerebral.
- PEATC Sensibilizado Hiperextensión Cervi-

cal.

- Potenciales Relacionados a Eventos cognitivos.
- Contingencia de Variación Negativa.
- Potenciales Evocados Somatosensoriales (PESS) para Nervios de Miembros Inferiores.
- Potenciales Evocados Somatosensoriales para Nervios de Miembros Superiores.
- PESS para Nervio Pudendo.

# **2.2 Sistema Experto**

Un Sistema Experto denota un sistema computacional que incorpora en forma operativa el conocimiento de una o varias personas experimentadas, de forma que es capaz de resolver problemas "inteligentemente" y de explicar y justificar sus respuestas. Los SEs representan la avanzada del paso de las técnicas de inteligencia artificial desde los laboratorios académicos al ambiente productivo. Básicamente un SE se divide en tres módulos: La base de conocimiento (BC), la máquina de inferencia (MI) y la interface con el usuario (IU) [6].

#### **SE = BC + MI + IU**

En la BC, se almacena el conocimiento sobre algún dominio de aplicación, mediante alguna forma de representación: reglas de producción, marcos, redes semánticas, entre otras.

La MI implementa algún método de solución de problemas que manipula el conocimiento almacenado en la base de conocimientos e informaciones sobre estados iniciales y estados actuales de la solución del problema.

La IU se compone de: Preguntas, Frases y Menús. A través de ella el usuario plantea los problemas al SE, recibe preguntas del SE y éste ofrece las explicaciones necesarias.

La figura 1 muestra las etapas de desarrollo de la aplicación.

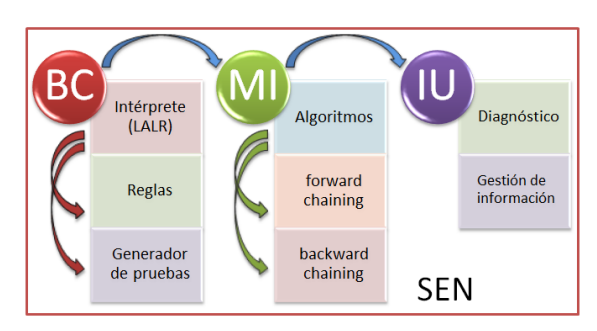

**Figura 1. Etapas del desarrollo del SEN.**

#### **2.3 Base de conocimiento**

Para crear la BC primero se diseña cómo se representará computacionalmente el conocimiento de los especialistas, logrando que se corresponda lo representado con lo conocido, diseñando cómo se organizará y concatenará ese conocimiento.

Una solución sería diseñar e implementar un intérprete usando técnicas de compilación que de manera dinámica analice, procese y concatene cada prueba nueva que se desee crear y con esto, todo el conocimiento asociado en la BC.

Es preciso señalar que todo el conocimiento relacionado con los tipos de estudios, las pruebas asociadas a cada estudio y sus variables se almacenan en una base de datos diseñada en MySQL [7]. La representación de este conocimiento que está almacenado se realiza basado en reglas de producción, las mismas se forman cuando se genera una prueba y se procesa la información que se recibe como entrada por el usuario cuando éste, define su conocimiento (experticidad) en las conclusiones de la prueba; lo cual se hace a través de condicionales de la forma: *Si (Expresión lógica) Entonces (Conclusión)*. Es en este punto que esta propuesta se distancia de las BCs tradicionales descritas en la literatura especializada y en la mayoría de los SEs aplicados a la medicina, que tenían un conjunto de hechos definidos a priori e iban almacenando el conocimiento de manera estática, pues ésta permite generar el conocimiento de manera dinámica usando un intérprete.

#### **2.4 Intérprete**

Los objetivos del intérprete son los siguientes: analizar y evaluar las fórmulas introducidas en la prueba que dan valor a las variables derivadas; analizar y evaluar las fórmulas que especifican condiciones que determinan los resultados finales de las pruebas.

#### *2.4.1 Especificación de las fórmulas y las condiciones*

La especificación de las fórmulas y las condiciones es infija al estilo C++; las mismas pueden ser:

**Para las fórmulas:** Una expresión aritmética con paréntesis sobre constantes (enteras y reales) y variables (cuantitativas o derivadas) con los operadores de suma, resta multiplicación y división. Ejemplo:  $A1 + 2 * (54 + A2)$ 

**Para las condiciones:** *Si (Condición) entonces (Expresión Aritmética)* Donde Condición es una expresión lógica, en la cual los operandos van a ser expresiones aritméticas con los siguientes operadores:

#### **Tabla I. Operadores que intervienen en las expresiones lógicas**

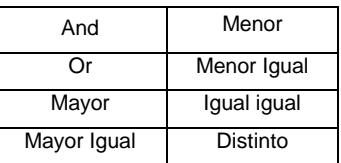

Ejemplo: Si  $(A1 < 56)$  entonces A2  $*$   $(28 + 5)$ 

Para el desarrollo del intérprete se diseñó una gramática bajo la notación BNF (Backud Normal Form) en aras de propiciar una mayor legibilidad en su escritura y entendimiento; dicha gramática se muestra a continuación en la Tabla II.

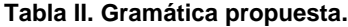

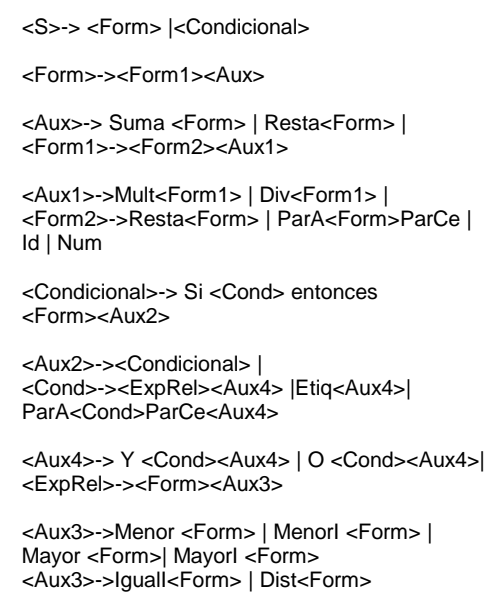

#### *2.4.2 Formalización de la sintaxis de las fórmulas*

El analizador lexicográfico creado va a sintetizar los caracteres de un programa, produciendo una cadena de elementos para los restantes módulos. Las principales palabras o *tokens* extraídos del léxico de la especificación del lenguaje fuente fueron los siguientes: Id, Menor, IgualI, Suma, Etiq, Num, MenorI, Dist, Resta, ParA, Y, Mayor, Si, Mult, ParC, O, MayorI, Ent, Div, EOS.

## *2.4.3 Diseño del Parser (analizador sintáctico)*

Se decidió construir un Parser Ascendente LALR (Look – Ahead Left scanning – Righmost derivation), que es una de las técnicas de análisis ascendente que más ambigüedades elimina [8].

# *2.4.4 Proceso de traducción (análisis semántico)*

La traducción se logró mediante el uso de la técnica de Gramáticas Atributivas o DDS (Definiciones Dirigidas por la Sintaxis) con atributos sintetizados debido a que la evaluación de los mismos se hace de forma ascendente en el árbol sintáctico, es decir, que los atributos de cada símbolo en el árbol sintáctico se evalúan a partir del resultado de la evaluación de los atributos de sus símbolos hijos.

La secuencia de trabajo del proceso de traducción sería como se muestra en la figura 2.

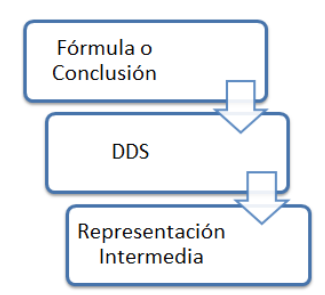

**Figura 2. Secuencia de trabajo del proceso de traducción.**

# **2.5 Máquina de inferencia**

Para la MI es preciso diseñar e implementar un algoritmo de Búsqueda en la BC que se encargará de seleccionar el conocimiento a aplicar o analizar ante la solicitud de un diagnóstico. Es en la MI donde se realiza todo el proceso de "razonamiento" del SE, y se evalúan todas las condiciones para una conclusión. Se debe planificar una Estrategia de Resolución de Conflictos (ERC), para los casos donde varias representaciones del conocimiento sean muy parecidas; pues es necesario no analizar secuencialmente todo lo almacenado en la BC, de ahí que la estrategia de búsqueda debe ser eficiente. Además se debe diseñar e implementar una estrategia que permita mantener el historial del conocimiento utilizado y mostrar al especialista cómo llegó el sistema a esa conclusión.

Las conclusiones, según la complejidad de la prueba, pueden ser parciales o generales, éstas son las que tienen mayor importancia en el diagnóstico; ya que contienen el resultado definitivo. Éstas pueden contener a las conclusiones parciales, razón por la cual, usaremos como ERC la aplicación de las reglas generales sobre las reglas parciales.

La MI está implementada en páginas PHP, que reciben como parámetros la prueba que se desea analizar y los valores de las variables que intervienen en la misma para realizar el diagnóstico. El sistema le brinda al especialista dos opciones: ver el diagnóstico que arroja el sistema y mostrar las conclusiones que lo justifican.

Para obtener el diagnóstico del SE se implementa el algoritmo de encadenamiento hacia adelante (forward chaining) que se muestra a continuación:

- 1 Identificar el conjunto S de reglas aplicables.
- 2 Mientras S no sea vacío:
	- a) Seleccionar una regla R de S.
	- b) Aplicar R, generando los nuevos estados y añadiéndolos a la BC.
	- c) Si se generó el estado objetivo entonces TERMINAR y EXITO.
	- d) Si no, volver al paso 1.
	- e) Eliminar R de S y anular el efecto de aplicar R.

Este proceso de encadenamiento hacia delante tiene un carácter no determinístico, pues el ordenamiento de las reglas aplicadas no está explícitamente definido en el caso de que el conjunto de reglas aplicables esté formado por más de una regla.

En el caso de que se quiera saber cómo el sistema arribó a una conclusión determinada, o que no se cumpla ninguna regla general, se usa un algoritmo de encadenamiento hacia atrás (backward chaining) el cual se explica a continuación:

- 1. Obtener a partir de la llave de la prueba seleccionada todas las reglas asociadas a la prueba en cuestión.
- 2. Verificar en el conjunto de reglas parciales cuáles se cumplen, en caso de que se cumpla alguna regla parcial, la conclusión y la condición asociada a dicha regla se muestra.
- 3. Verificar qué regla general se cumple, en caso que se cumpla alguna; la conclusión y la condición asociada a dicha regla es la que se mostrará como resultado o diagnóstico.

# **2.6 Interfaz de Usuario**

Si bien la confección de la IU por lo general no es complicado en el SEN que se propone, una de las partes más complejas se enmarca precisamente aquí, pues a diferencia de los SEs tradicionales, en éste la interacción con el usuario no es a través de preguntas y respuestas sino que el sistema de manera automática carga y evalúa los resultados de las pruebas, además se usa la IU para controlar y gestionar toda la información referente a pacientes, estudios y pruebas realizadas; es aquí donde radica la superioridad de esta propuesta pues logra unir la *gestión de la información de los pacientes, la generación dinámica de pruebas, y el diagnóstico clínico.*

Para su diseño e implementación se usaron las siguientes herramientas: Firebug, Script Pre – Procecessed Hiper Text Pages, Lenguaje Java Script [9], AJAX [10], JSON, entre otras.

#### **2.7 Seguridad del sistema**

Se crearon tres grupos de usuarios para restringir el acceso a la información:

- **Técnico:** técnicos del departamento, encargados del registro de pacientes en el sistema, y de los resultados obtenidos en diferentes pruebas realizadas a los pacientes.
- **Especialista:** doctores que utilizan todas las posibilidades que brinda el sistema, entre ellas generar nuevas pruebas y diagnosticar a un paciente.
- **Administrador:** persona encargada de configurar los usuarios del sistema, entre otras tareas.

#### **2.8 Análisis y discusión de resultados**

La interfaz está diseñada para proporcionar un intercambio sencillo con el usuario, de forma tal que éste se familiarice rápidamente con la aplicación. El uso de la tecnología web facilita este propósito, por lo que el software se implementó sobre esta filosofía.

El resultado del desempeño del SEN se evidencia a través de la explicación de las principales funcionalidades del sistema, mostradas en las interfaces de usuario correspondientes, figura 3.

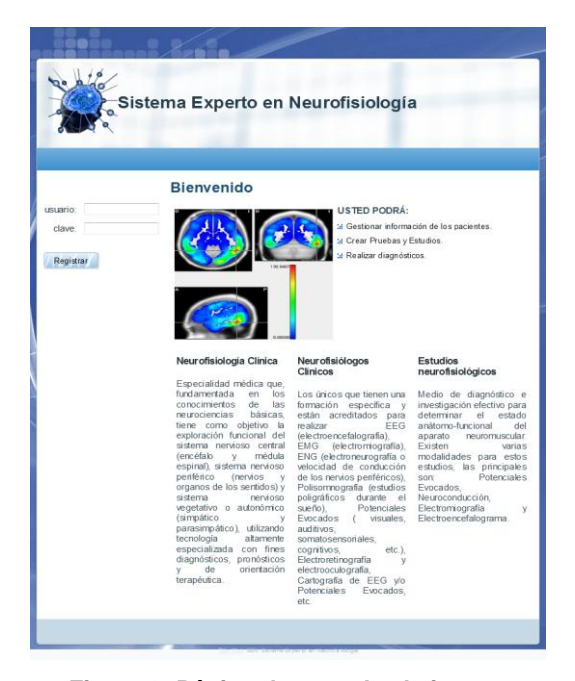

**Figura 3. Página de entrada al sistema**

La figura 4 presenta la página que se muestra cuando el técnico ingresa en el sistema. Se muestran en un menú las opciones permitidas según sus características de acceso.

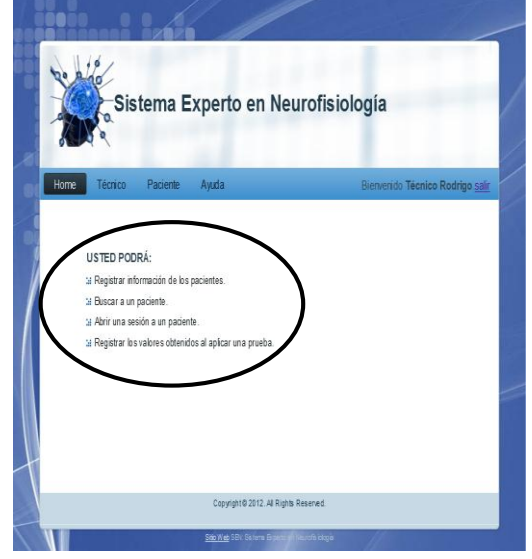

**Figura 4. Página inicial del usuario: Técnico.** 

La figura 5 muestra la interfaz para registrar a un paciente. En ella se recogen los datos personales del paciente como son: carnet de identidad, nombre y apellidos, dirección, sexo y correo electrónico. Se verifica que no se encuentre registrado; si no lo está se añade al sistema. Si el sistema ya cuenta con los datos de ese paciente se le informa al usuario permitiéndole que rectifique los datos en caso de un error o simplemente salga de esa funcionalidad.

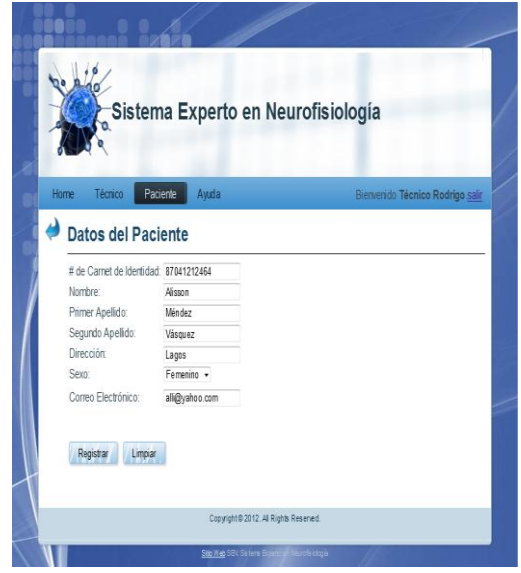

**Figura 5. Interfaz para registrar a un paciente.** 

La figura 6 muestra la interfaz para buscar los datos de un paciente, por al menos uno de los tres criterios siguientes: carnet de identidad, nombre, y/o primer apellido. En dicha interfaz el sistema se encarga de realizar una búsqueda a partir del dato dado entre todos los pacientes registrados. Esta búsqueda puede tener como resultado una lista de los pacientes cuyos datos correspondan a lo escrito por el usuario, donde éste debe seleccionar el paciente que busca específicamente.

|               |                                               |                                                                                | Sistema Experto en Neurofisiología        |                                 |
|---------------|-----------------------------------------------|--------------------------------------------------------------------------------|-------------------------------------------|---------------------------------|
| Home          | Técnico                                       | Paciente<br>Awda                                                               |                                           | Bienvendo Técnico Rodrigo salir |
| Nombre        | # de Carnet de Identidad:<br>Primer Apellido: | Indique al menos un dato del Paciente<br>p                                     |                                           |                                 |
| <b>Buscar</b> | Limpian                                       |                                                                                |                                           |                                 |
|               |                                               | Listado de pacientes encontrados<br>Nombre Primer Apellido Segundo Apellido CI | E-mail                                    |                                 |
|               | Priscila Saragosa                             | Orliz                                                                          | 87071433697 sara@gmail.com Sesión Abierta |                                 |

**Figura 6. Interfaz para buscar los datos de un paciente.**

La figura 7 muestra la interfaz para abrir una nueva sesión a un paciente. En ella se selecciona la provincia y el municipio al que pertenece el paciente; y el médico que lo remitió. Se indican los datos antropométricos, datos clínicos, impresión diagnóstica, especialidad que remite y la fecha en la cual es abierta la nueva sesión.

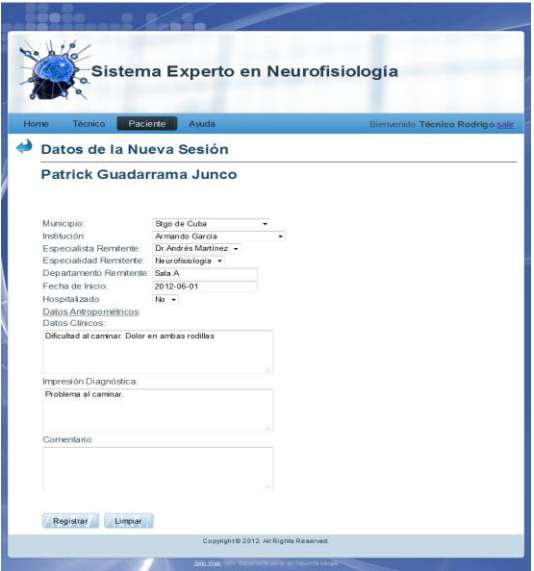

**Figura 7. Abrir nueva sesión a un paciente.**

Las figuras 8 y 9 muestran la interfaz para registrar los valores obtenidos al aplicar una determinada prueba a un paciente; así como la fecha en que se realiza. En estas imágenes la prueba es Potencial Evocado Visual.

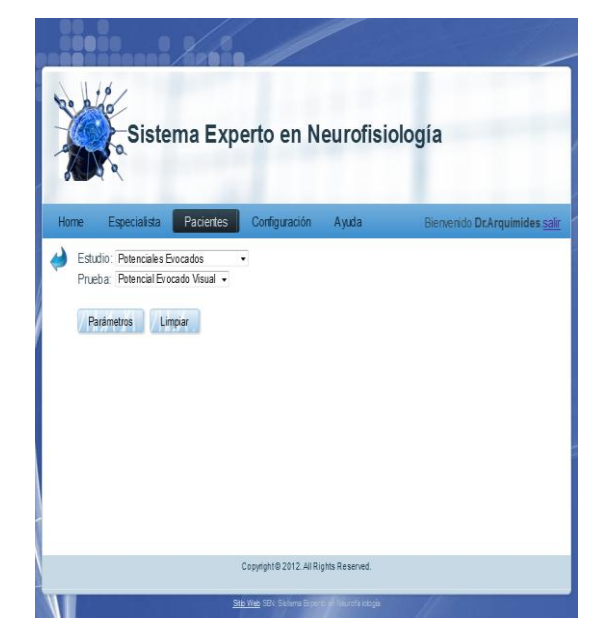

**Figura 8. Interfaz para seleccionar el estudio y la prueba a realizar a un paciente.**

| Especialista<br>Home | Pacientes                                        | Configuración | Ayuda | Bienvenido Dr.Arquimides salir |
|----------------------|--------------------------------------------------|---------------|-------|--------------------------------|
|                      |                                                  |               |       |                                |
|                      | Parámetros de la Prueba Potencial Evocado Visual |               |       |                                |
| Variables            | Resultados                                       |               |       |                                |
| Morfología OD Normal |                                                  |               |       |                                |
| Morfología OI        | Normal                                           |               |       |                                |
| Latencia OD          | 103                                              |               |       |                                |
| Duración OD          | 63.0                                             |               |       |                                |
|                      | 193                                              |               |       |                                |
| Amplitud OD          |                                                  |               |       |                                |
| Latencia OD          | 107                                              |               |       |                                |
| Duración Ol          | 702                                              |               |       |                                |

**Figura 9. Interfaz para registrar los resultados de una prueba.**

La figura 10 presenta la página principal que se muestra cuando el especialista ingresa en el sistema. Se muestran a través de un menú las opciones permitidas al especialista según sus características

*"IX Congreso Internacional de Informática en la Salud"*

Salgado, A.; Caballero, AL., Lozada, D., Fergusson, EM., Montoya, A., Cobo, JC. | "SEN: SISTEMA EXPERTO EN NEUROFISIOLOGÍA"

de acceso.

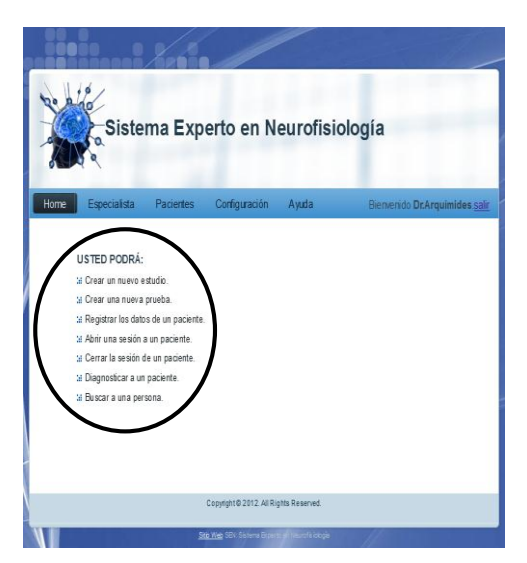

**Figura 10. Página inicial del usuario: Especialista.**

La figura 11 muestra la interfaz para crear una nueva prueba. En ella inicialmente se selecciona el estudio al que pertenecerá esa nueva prueba en caso de que el estudio exista, sino se crea. En la interfaz se ofrece la posibilidad de crear las variables (parámetros) y las conclusiones de la prueba.

| Home<br>Especialista                                                 |                        |                                |                     | Sistema Experto en Neurofisiología                                                        |                                |
|----------------------------------------------------------------------|------------------------|--------------------------------|---------------------|-------------------------------------------------------------------------------------------|--------------------------------|
|                                                                      |                        |                                |                     |                                                                                           |                                |
|                                                                      | <b>Pacientes</b>       | Configuración                  | Awda                |                                                                                           | Bienvenido Dr.Arquímides.salir |
|                                                                      |                        |                                |                     |                                                                                           |                                |
| Datos para la nueva prueba                                           |                        |                                |                     |                                                                                           |                                |
| Nombre del Estudio:<br>Nombre de la Prueba: Potencial Evocado Visual | Potenciales Evocados - |                                | Crear Nuevo Estudio |                                                                                           |                                |
| Descripción de Prueba Se realiza PEV a Patter                        | Reversal, Campo        |                                |                     |                                                                                           |                                |
|                                                                      | Completo.              |                                |                     |                                                                                           |                                |
| Crear Variable<br>Variable Cualitativa                               |                        | Variable Cuantitativa          | Variable Derivada   |                                                                                           |                                |
|                                                                      |                        |                                |                     |                                                                                           |                                |
| Nombre                                                               |                        | Descripción                    |                     | Dominio                                                                                   |                                |
| V <sub>4</sub><br>V8                                                 |                        | Morfología OD<br>Morfología Ol |                     | Normal, Bilda<br>Normal, Bifida                                                           |                                |
|                                                                      |                        |                                |                     |                                                                                           |                                |
| Conclusiones                                                         |                        |                                |                     |                                                                                           |                                |
| Conclusiones Parciales                                               |                        | Condusión General              |                     |                                                                                           |                                |
| [Nombre de la<br>Condicionall                                        | si                     |                                | entonces            |                                                                                           |                                |
| eta1                                                                 | $V1 = 118$             | derecha                        |                     | Retardo en la conducción nerviosa a nivel del<br>segmento preguiasmático de la vía visual |                                |
|                                                                      |                        |                                |                     |                                                                                           |                                |
|                                                                      |                        |                                |                     |                                                                                           |                                |
| Crear Prueba                                                         |                        |                                |                     |                                                                                           |                                |

**Figura 11. Interfaz para crear una nueva prueba.**

La figura 12 muestra la interfaz para crear un nuevo estudio; donde se indica el nombre y la descripción del mismo.

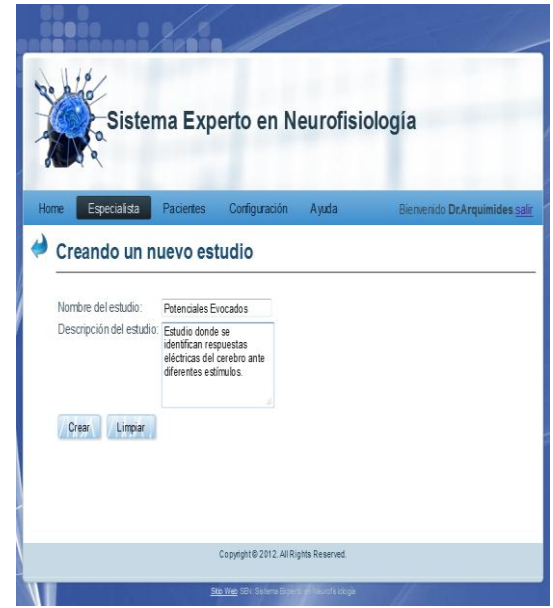

**Figura 12. Interfaz para crear un nuevo estudio.**

La figura 13 muestra la interfaz para crear una nueva variable cualitativa. Para ello se indican las características de dicha variable; brindando la posibilidad de crear tantas variables tenga la nueva prueba.

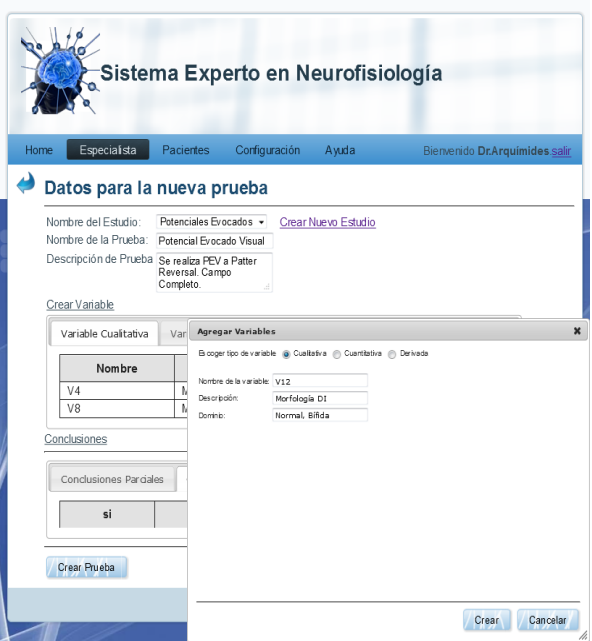

**Figura 13. Interfaz para crear una variable cualitativa.**

Para realizar el proceso de validación del SEN propuesto, se procedió a realizar el proceso de generar una nueva prueba, en este caso el Potencial Evocado Visual, una vez generada, se procedió a introducir los datos de un estudio real, brindado por los especialistas, del cual a priori se conoce su diagnóstico clínico, con el objetivo de evaluar la experticidad del sistema ante una situación determinada.

El diagnóstico se puede realizar luego de registrar los datos obtenidos de aplicarle una prueba (Figura 14) y luego se obtiene el diagnóstico que proporciona el SE (Figura 15), el cual le sirve de apoyo al especialista para llegar a un diagnóstico final.

|                             |                      | Sistema Experto en Neurofisiología               |       |                                |
|-----------------------------|----------------------|--------------------------------------------------|-------|--------------------------------|
|                             |                      |                                                  |       |                                |
|                             |                      |                                                  |       |                                |
| Especialista<br><b>Home</b> |                      | Configuración<br>Pacientes                       | Ayuda | Bienvenido Dr.Arquimides salir |
|                             |                      |                                                  |       |                                |
|                             |                      | Parámetros de la Prueba Potencial Evocado Visual |       |                                |
|                             |                      |                                                  |       |                                |
| <b>Parámetros</b>           | Descripción          | Valores                                          |       |                                |
| V <sub>4</sub>              | Morfología OD Normal |                                                  |       |                                |
| V8                          | Morfología OI        | Normal                                           |       |                                |
| V <sub>1</sub>              | Latencia OD          | 103                                              |       |                                |
| V <sub>2</sub>              | Duración OD          | 63.0                                             |       |                                |
| V3                          | Amplitud OD          | 19.3                                             |       |                                |
| V <sub>5</sub>              | Latencia OD          | 107                                              |       |                                |
| V <sub>6</sub>              | Duración OL          | 702                                              |       |                                |
| V <sub>7</sub>              | Amplitud OI          | 174                                              |       |                                |
| V9                          | Latencia DI          | $\overline{4}$                                   |       |                                |
| V10                         | Duración DI          | 7.2                                              |       |                                |
| V <sub>11</sub>             | Amplitud DI          | 90.1554404145                                    |       |                                |
|                             |                      |                                                  |       |                                |
|                             |                      |                                                  |       |                                |
|                             |                      |                                                  |       |                                |

**Figura 14. Parámetros de la prueba Potencial Evocado Visual.**

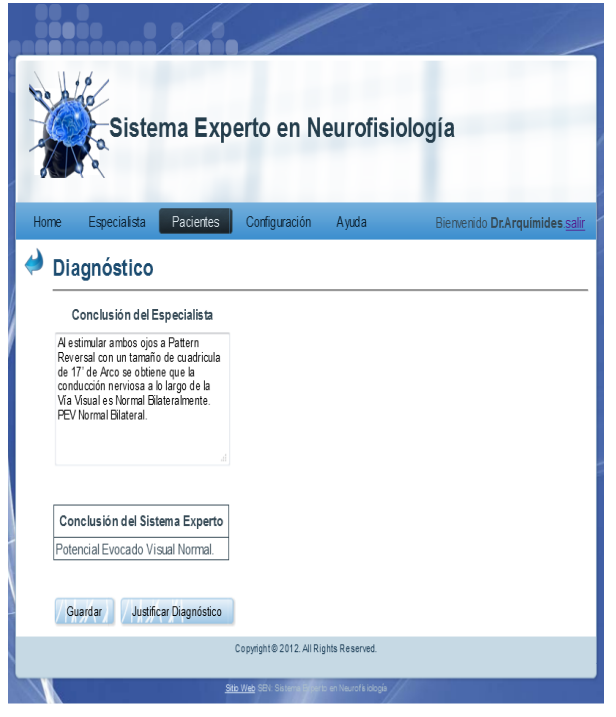

**Figura 15. Diagnóstico del SEN.**

Como se aprecia en la figura 15 el SEN diagnosticó

correctamente al paciente al concluir que la prueba de Potencial Evocado Visual era normal, tal y como lo había diagnosticado previamente el especialista, ratificando el razonamiento a partir de mostrar las reglas de inferencia utilizadas para realizar el diagnóstico correcto (Figura 16).

|             |                                                                | Sistema Experto en Neurofisiología                             |                                       |       |                                |
|-------------|----------------------------------------------------------------|----------------------------------------------------------------|---------------------------------------|-------|--------------------------------|
| <b>Home</b> | Especialista                                                   | Pacientes                                                      | Configuración                         | Avuda | Bienvenido Dr.Arquímides.salir |
|             |                                                                | Razonamiento del Sistema Experto                               |                                       |       |                                |
|             |                                                                | Conclusiones                                                   |                                       |       |                                |
|             | La Latencia OI se encuentra dentro de los rango de normalidad. |                                                                |                                       |       |                                |
|             |                                                                | La Duración OD se encuentra dentro de los rango de normalidad. |                                       |       |                                |
|             |                                                                | La Duración Ol se encuentra dentro del rango de normalidad.    |                                       |       |                                |
|             |                                                                | La Amplitud OD se encuentra dentro del rango de normalidad.    |                                       |       |                                |
|             |                                                                | La Amplitud Ol se encuentra dentro del mgo de normalidad.      |                                       |       |                                |
|             |                                                                | Latencia DI se encuentra dentro del rango de normalidad.       |                                       |       |                                |
|             | La Duración DI se encuentra dentro del rango de normalidad.    |                                                                |                                       |       |                                |
|             | La Duración OD se encuentra fuera de rango de normalidad.      |                                                                |                                       |       |                                |
|             |                                                                | La Duración OI se encuentra fuera del rango de normalidad.     |                                       |       |                                |
|             |                                                                | La Amplitud OD se encuentra fuera del rango de normalidad.     |                                       |       |                                |
|             |                                                                | La Amplitud Ol se encuentra fuera del rango de normalidad.     |                                       |       |                                |
|             |                                                                | La Latencia DI se encuentra fuera del rango de normalidad.     |                                       |       |                                |
|             |                                                                | La Duración Di se encuentra fuera del rango de normalidad.     |                                       |       |                                |
|             | Potencial Evocado Visual Normal.                               |                                                                |                                       |       |                                |
|             |                                                                |                                                                | Copyright@ 2012. All Rights Reserved. |       |                                |

**Figura 16. Razonamiento del SEN.**

## *2.8.1 Posibilidades del sistema*

El sistema garantiza el análisis de todos los posibles diagnósticos para un paciente, mostrando cómo se arribó a esa conclusión; por lo que constituye un medio educativo para los especialistas noveles, al facilitar corroborar y justificar un diagnóstico. Permite crear nuevos estudios y pruebas de manera dinámica. Gestiona la información relacionada con los datos de los pacientes y los doctores que los atienden.

El producto obtenido incluye novedosas soluciones para la automatización del proceso de reporte de los estudios, y el diagnóstico neurofisiológico, permite analizar todas las posibles combinaciones de variables que pueden indicar una patología determinada, lo que redunda en una mejora del servicio que brinda a la sociedad el DNC. Cabe señalar que las soluciones brindadas son aplicables a cualquier laboratorio de neurofisiología clínica de Cuba y a nivel internacional, por lo que el resultado es altamente generalizable, lo que incrementa significativamente el impacto social y económico que se derivan de la posible introducción de este software al sistema de salud cubano.

La aplicación y generalización de este software implicará un importante beneficio social, pues per-

*"IX Congreso Internacional de Informática en la Salud"*

mite una evaluación integral y automatizada de la gestión de la información de los reportes médicos que se realizan en este servicio, garantizando agilidad y confiabilidad a la compleja labor médica de procesamiento y análisis de la información registrada en los enfermos que se evalúan. Se disminuye el tiempo de trabajo del especialista para obtener los datos que necesita para la atención del paciente, con lo cual el tiempo efectivo de consulta aumenta.

# **3. CONCLUSIONES**

- 1. Se ratifica la validez de usar como Base de Conocimiento las Reglas de Producción, lográndose con su uso captar el conocimiento y experiencia del especialista médico, a la hora de realizar un diagnóstico de manera natural. Siendo novedoso en esta propuesta la generación de la BC de manera dinámica a partir de un intérprete implementado usando un parser LALR.
- 2. El software garantiza el análisis de todos los posibles diagnósticos para un paciente, mostrando a su vez cómo se arribó a esa conclusión; por lo que constituye un medio educativo para los especialistas noveles al permitir corroborar y justificar un diagnóstico.
- 3. El software permite crear nuevas pruebas y estudios; así como almacenar y procesar de forma dinámica, los resultados obtenidos de las pruebas realizadas a los pacientes en el Departamento de Neurofisiología Clínica y todos los datos de los pacientes y los médicos que los atienden.
- 4. Con esta herramienta computacional se garantiza la eficiencia y agilidad en el proceso de diagnóstico pues en la prueba realizada con datos reales, el sistema, para un conjunto de 34 reglas (diagnóstico para una prueba), realizó el diagnóstico aproximadamente en 2 segundos, lo que representa un logro significativo si consideramos que un especialista con experiencia, demora alrededor de 15 minutos en diagnosticar a un paciente a partir de los datos de una sola prueba.
- 5. La herramienta propuesta es flexible, lo que permite precisamente su extensión a otras ramas de la medicina que realicen diagnóstico médico; por ejemplo ortopedia, cardiología, etc.

## **4. AGRADECIMIENTOS**

Agradecemos al Ing. Franklin Rivero, profesor del Dpto. de Ciencia de la Computación de la Universidad de Oriente y a los trabajadores del Dpto. de Neurofisiología Clínica, del Hospital General "Dr.

Juan Bruno Zayas Alfonso" de Santiago de Cuba, por toda la ayuda brindada.

## **5. REFERENCIAS BIBLIOGRÁFICAS**

**1. Pourmand, R.:** Practicing Neurology. What You Need to Know, What You Need to Do, Second Edition, Stony Brook, NY, 2007.

**2. Rivera,** Y.: "Diseño del Sistema de Procesamiento de Estudios Neurofisiológicos e Implementación del Módulo de Toma de Decisiones", Tesis de grado, Universidad de Oriente, Santiago de Cuba, 2006.

**3. Lorié, A.:** "Software de Diagnóstico de Estudios Neurofisiológicos NeuroSmart", Tesis de grado, Universidad de Oriente, Santiago de Cuba, 2009.

**4. López, K.:** "Sistema Automatizado para el Control de Estudios de Neuroconducción", Tesis de grado, Universidad de Oriente, Santiago de Cuba, 2010.

**5. Fergusson, E. M.:** "Sistema automatizado para el control de estudios de neuroconducción y potenciales evocados", Tesis de maestría, Universidad de Oriente, Santiago de Cuba, 2011.

**6. Rich, E.:** Introducción a la inteligencia artificial, Segunda Edición.

**7. Date, C. J.:** Introducción a los Sistemas de Bases de Datos, Ed. Félix Valera, La Habana. Cuba, 2003.

**8. Aho, A., Sethi, R., Ullman, J.D.:** Compilers, Techniques, and Tools, English Reprint Edition, Addison Wesley, 2001.

 **9. Eguíluz, J.:** Introducción al Java Script, España, 2009, disponible en: [http://www.librosweb.es/javascript.](http://www.librosweb.es/javascript)Visitado 10 de enero 2012.

**10. Eguíluz, J.:** Introducción a AJAX, España, 2008.

## **6. SÍNTESIS CURRICULARES DE LOS AU-TORES**

**Antonio Salgado Castillo**. Lic. Ciencia de la Computación, miembro del claustro de la carrera de Licenciatura en Ciencia de la Computación de la Universidad de Oriente, donde imparte las asignaturas Programación Declarativa, Simulación e Inteligencia Artificial. Colaborador del Centro de Biofísica Médica donde investiga sobre el diagnóstico temprano de enfermedades cardio y cerebrovascaulares. Investiga sobre la didáctica de la programación computacional. Como resultado de las investigaciones, cuenta con más de 14 artículos científicos con publicación registrada y ha participado en eventos nacionales e internacionales. Ha recibido más de 15 postgrados. Es miembro de la Sociedad Cubana de Matemática y Computación y de la Sociedad Nacional de Neurociencias. Dirección postal: Calle C # 273 / 5<sup>ta</sup> y 6<sup>ta</sup>, Rpto. Sueño, Santiago de Cuba, Cuba. CP.90900. Email: asalgado@csd.uo.edu.cu